## 令和 2 年度機械工作実習 座標測定機使用マニュアル

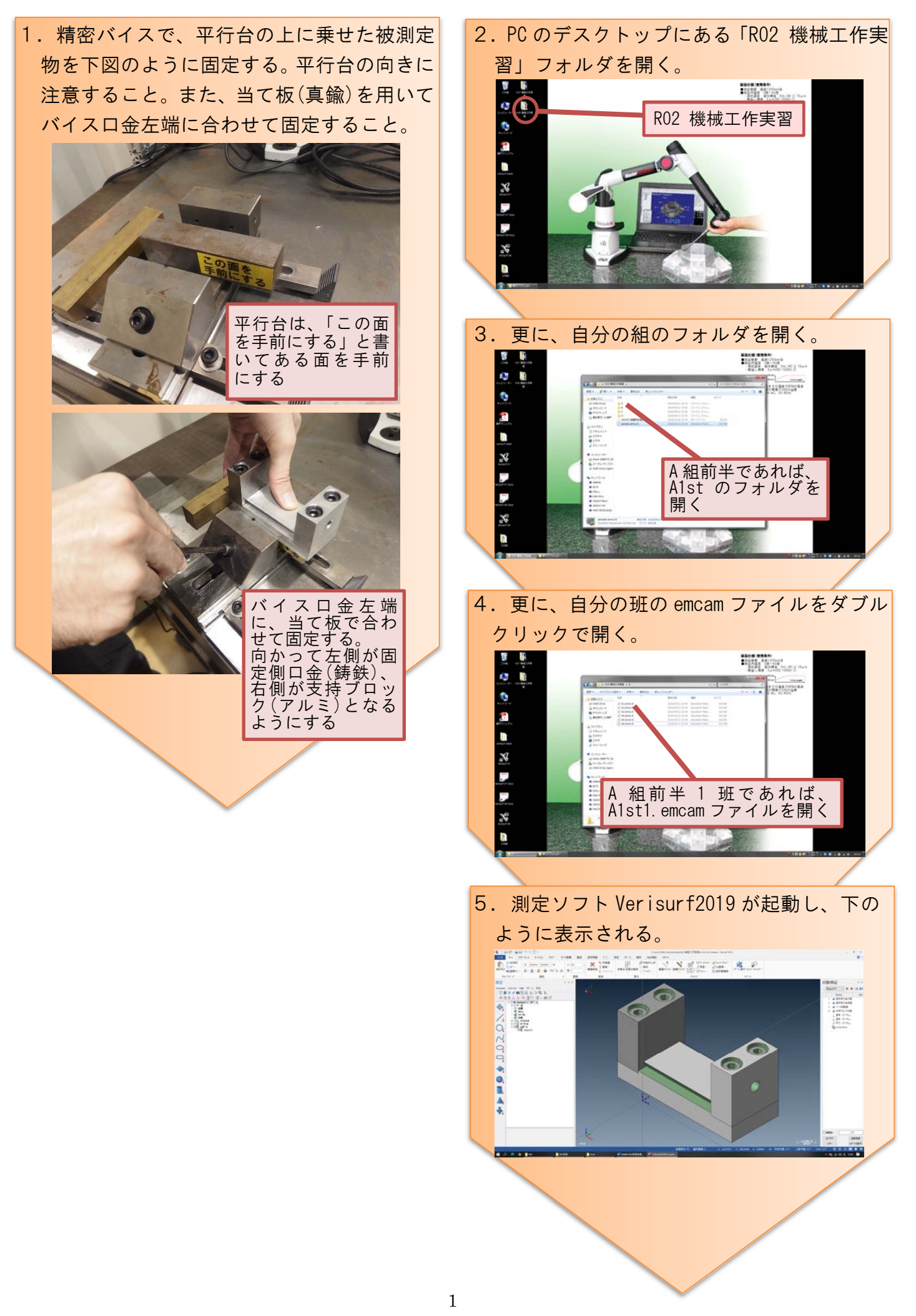

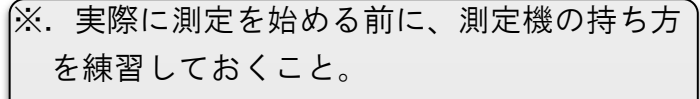

 測定機は、下図のように、利き手でボタン のある握り部分を握り、利き手と反対の手で アームの肘に当たる部分を支えると良い。

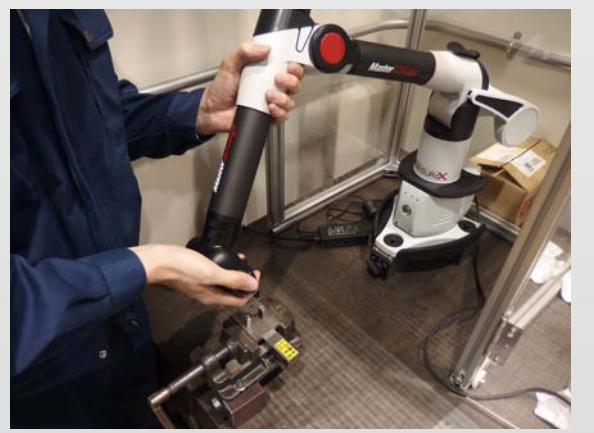

握り部分については、下図のように、プロ ーブを人差し指と中指で挟むように握り、親 指でボタンを押すようにすると良い。

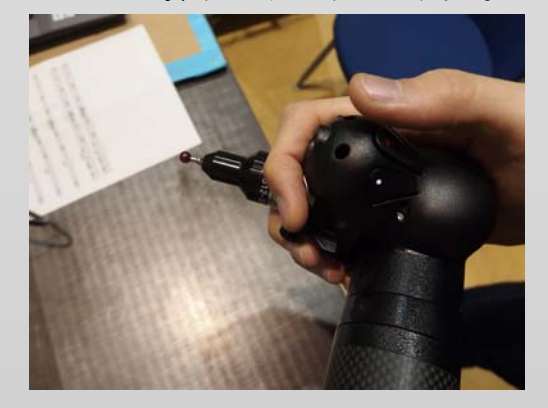

ボタンは「赤:決定」、「白:次へ」、「黄: キャンセル」の 3 つがある。(本実習では黄は 使わない。)測定中に失敗した場合は、→を参 照。

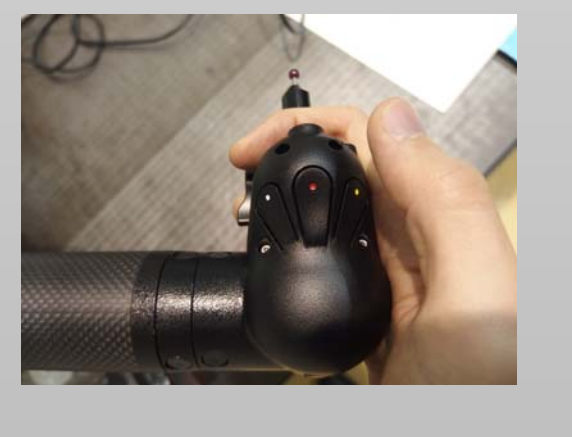

 被測定物にプローブを当てるときは、傷つ けないように静かに当てること。

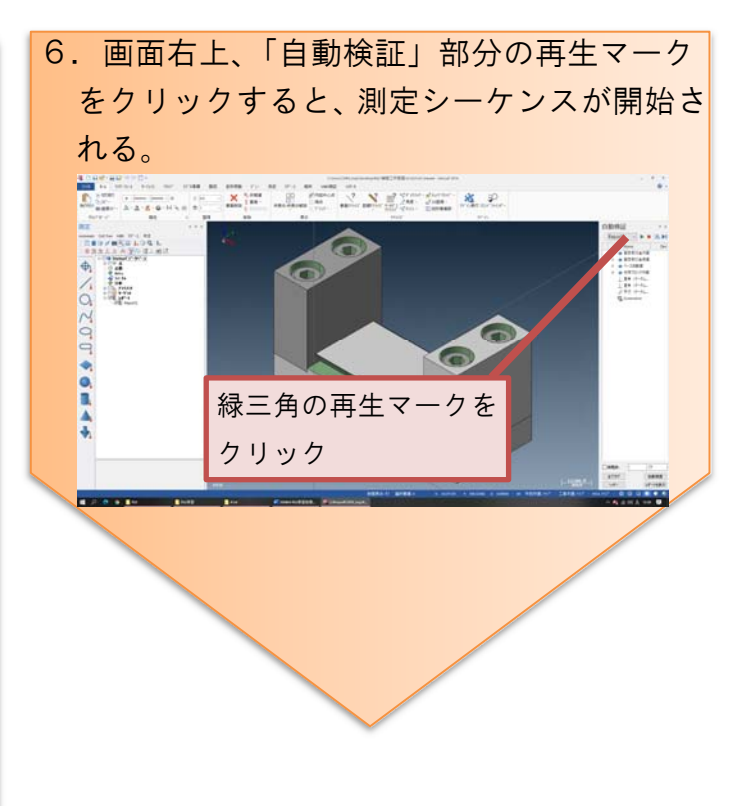

## 【測定中に失敗してしまったら】

測定中に、誤ったボタン操作等により、正 しい測定ができなかった場合は、画面右の「自 動検証」パネル内で、失敗したときに計測し ていたパーツを右クリックし、コンテキスト メニューから、「再測定」を選ぶことで、再度 失敗したパーツの最初から測定をやり直すこ とができる。

測定はそのパーツのみで終わってしまうの で、更に次のパーツを右クリックし、コンテ キストメニューから「ここから開始」を選ぶ ことで、以降のパーツの測定を継続すること ができる。

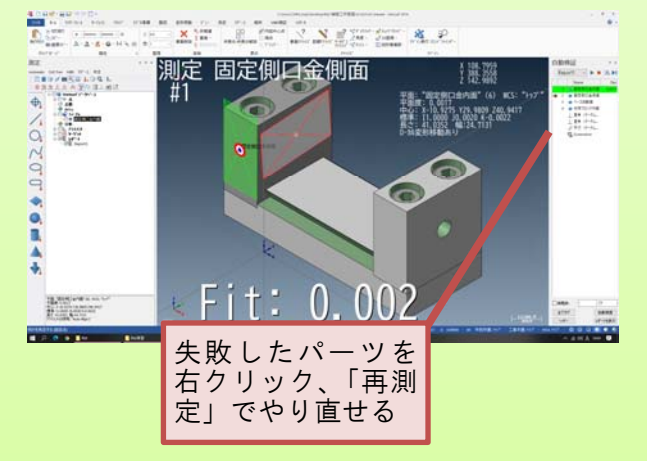

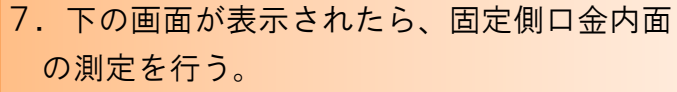

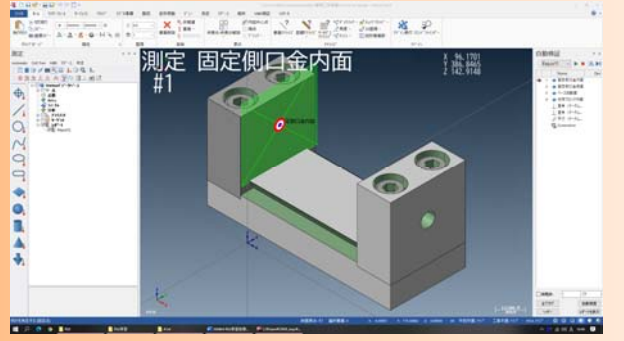

 次図のように、プローブを固定側口金内面 に静かに接触させ、「赤:決定」ボタンを押 すことで、1 点が計測される。

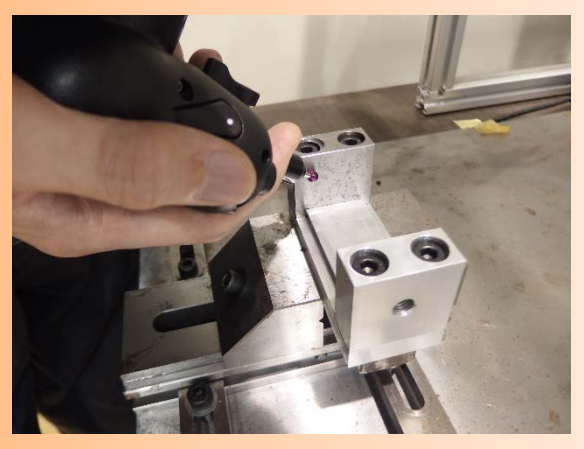

 次図に示すように、6 点計測する。 ※6 点は適当な点数として設定している。原理的には面 は 3 点測定すれば特定できる。測定点数と測定精度の 関係に注意。測定点数に関する議論については以降の 測定についても同様である。

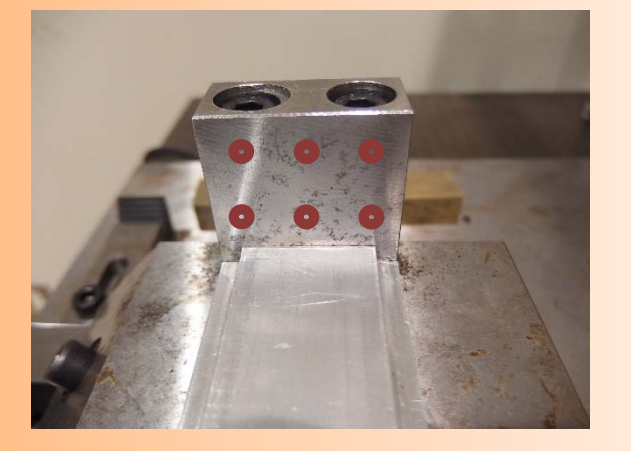

 測定が完了したら、座標測定機の「白:次 へ」ボタンを押す。

8.下の画面が表示されたら、固定側口金側面 の測定を行う。

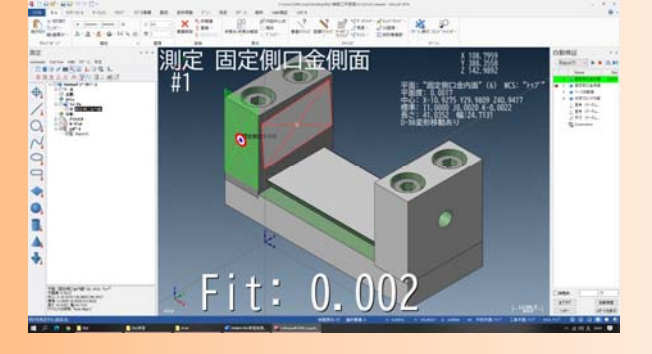

 以下に示すように、固定側口金側面につい て、6 点計測する。

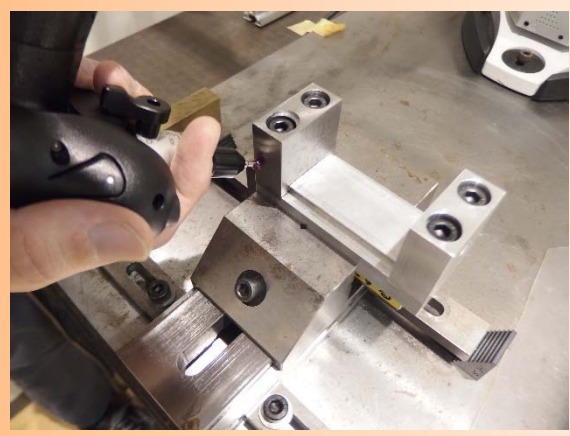

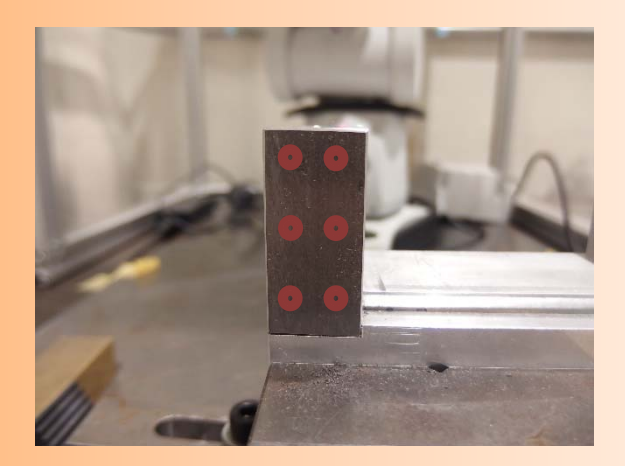

 測定が完了したら、座標測定機の「白:次 へ」ボタンを押す。

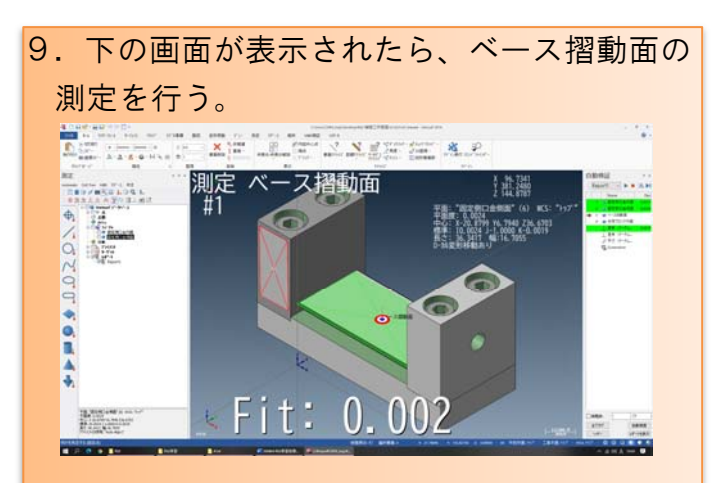

 以下に示すように、ベース摺動面について、 6 点計測する。

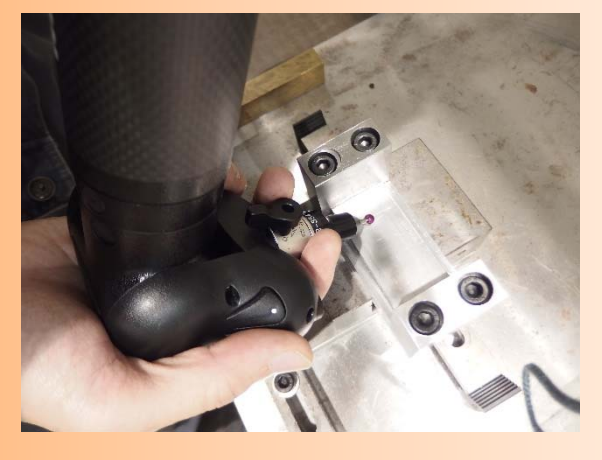

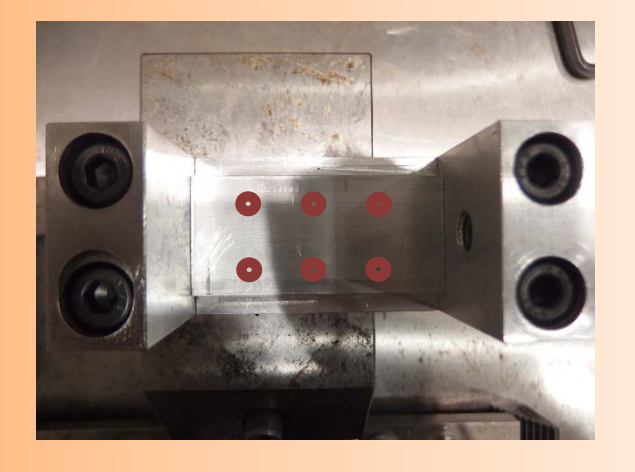

測定が完了したら、座標測定機の「白:次 へ」ボタンを押す。

10. 下の画面が表示されたら、支持ブロック 内面の測定を行う。 **DE HANDER AR** 測定 支持ブロック内面<br>#1 **RE**<br>
ERP/RSELORAL<br>
ERRAA ATOLLER 播靈 平まで 0.000<br>中心: RAL 1773 178, 470 220, 571<br>長さに 571 678 148 23.3127 龍

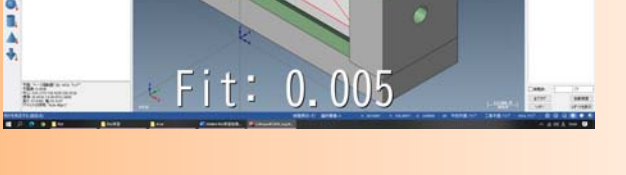

以下に示すように、支持ブロック内面につ いて、6 点計測する。

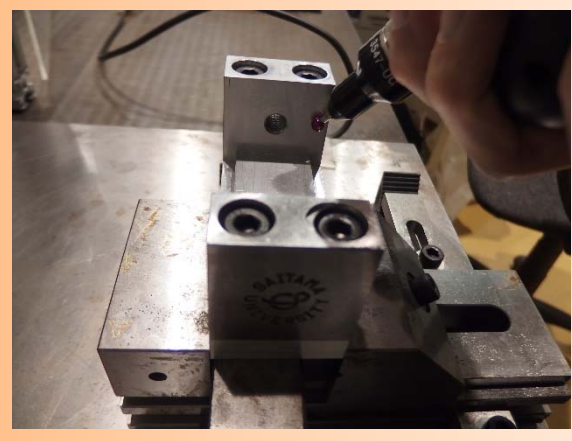

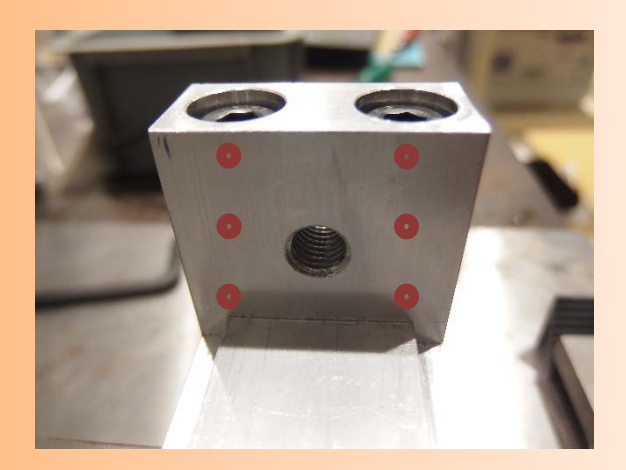

測定が完了したら、座標測定機の「白:次 へ」ボタンを押す。

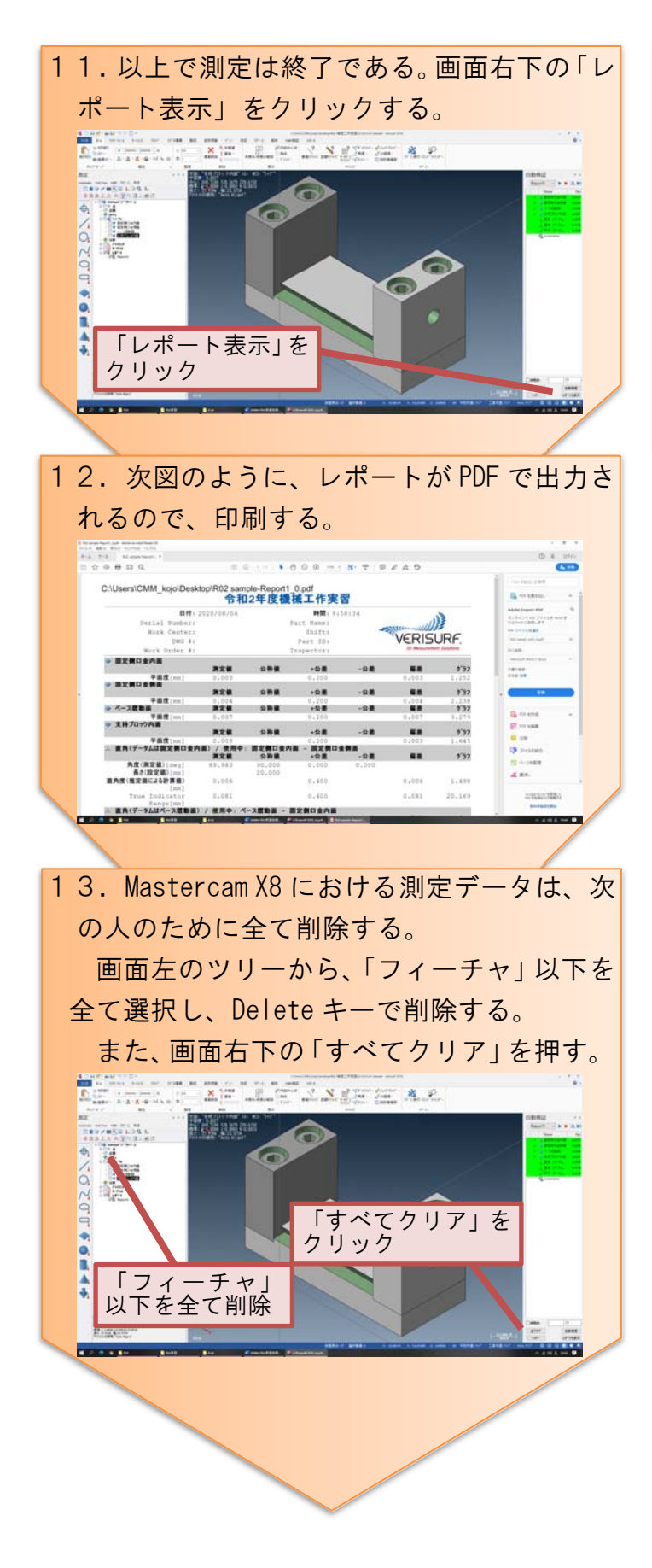

14. レポート PDF はデスクトップに保存され ているので、自班のフォルダに移しておく。  $\begin{array}{ll} \textbf{13.04} & \textbf{2.010} \\ \textbf{2.020} & \textbf{3.0110} \\ \textbf{3.020} & \textbf{3.0110} \\ \textbf{3.020} & \textbf{3.010} \\ \textbf{3.020} & \textbf{3.010} \\ \textbf{3.010} & \textbf{3.010} \\ \textbf{3.010} & \textbf{3.010} \\ \textbf{3.010} & \textbf{3.010} \\ \textbf{3.010} & \textbf{3.010} \\ \textbf{3.010} & \text$ A,  $-1400$  $\frac{1}{2}$ t. Ŧ. £  $\frac{1}{2}$ n 移動 D  $\mathbf{x}$ h